# The epstopdf package

### Heiko Oberdiek <oberdiek@uni-freiburg.de>

### 2006/08/26 v1.3

#### Abstract

This packages adds support of handling eps images to package graphics or graphicx with option pdftex. If an eps image is detected, epstopdf is automatically called to convert it to pdf format.

### Contents

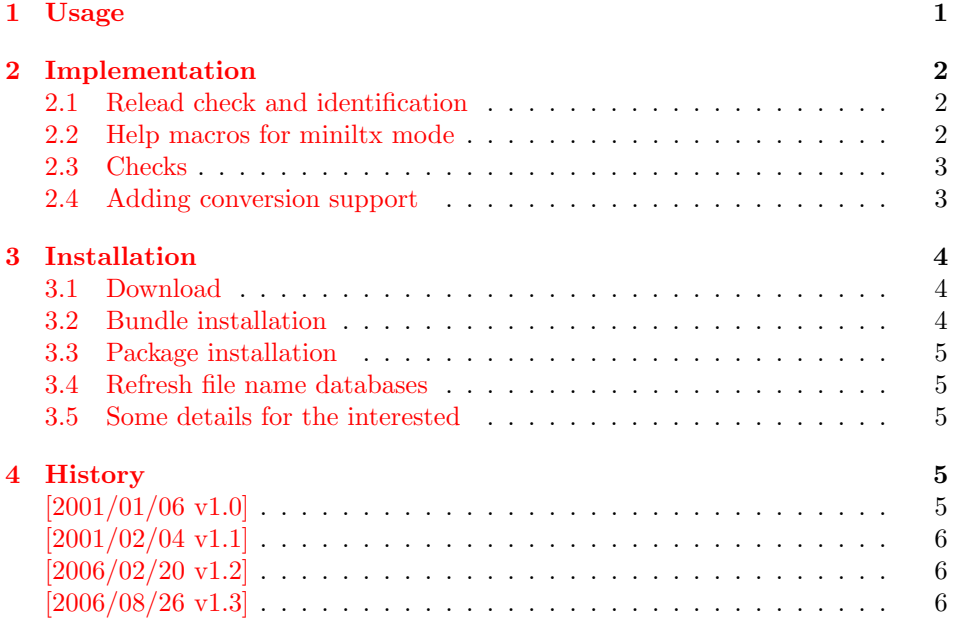

### 5 [Index](#page-5-0) 6

# 1 [Usage](#page-5-1)

<span id="page-0-0"></span>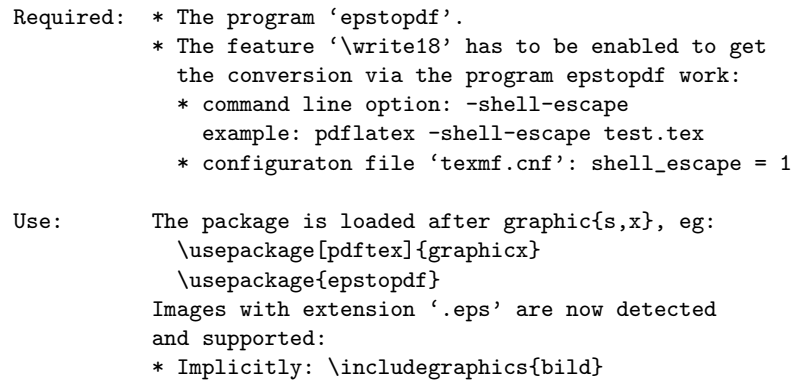

```
If 'bild.eps' can only be found,
 then it is converted to the file 'bild.pdf',
 that will be used by pdfTeX.
 On the next ocurrences or on the next pdfTeX run,
 the pdf file is already available, so the
 conversion step is skipped.
* Explicitly: \includegraphics{bild.eps}
 Each time the conversion program is called.
```
### <span id="page-1-0"></span>2 Implementation

1  $\langle *package \rangle$ 

#### <span id="page-1-1"></span>2.1 Relead check and identification

Reload check, especially if the package is not used with L<sup>AT</sup>EX.

```
2 \begingroup
 3 \expandafter\let\expandafter\x\csname ver@epstopdf.sty\endcsname
 4 \ifcase 0%
 5 \ifx\x\relax % plain
 6 \qquad \text{lelese}7 \ifx\x\empty % LaTeX
 \overline{8} \overline{8} \overline{8}9 1%
10 \mathbf{f} 1
11 \fi
12 \else
13 \expandafter\ifx\csname PackageInfo\endcsname\relax
14 \over \text{def}\x#1#2{\%}15 \immediate\write-1{Package #1 Info: #2.}%
16 }%
17 \else
18 \def\x#1#2{\PackageInfo{#1}{#2, stopped}}%
19 \overline{\ } \overline{\ } \overline{\ } \fi
20 \x{epstopdf}{The package is already loaded}%
21 \endgroup
22 \expandafter\endinput
23 \overline{1}24 \endgroup
```
<span id="page-1-10"></span><span id="page-1-8"></span><span id="page-1-7"></span>Package identification:

```
25 \begingroup
26 \expandafter\ifx\csname ProvidesPackage\endcsname\relax
27 \def\x#1#2#3[#4] {\endgroup
28 \immediate\write-1{Package: #3 #4}%
29 \xdef#1{#4}%
30 }%
31 \else
32 \det\xt1#2[#3]{\endgroup33 #2[{#3}]%
34 \ifx#1\relax
35 \xdef#1{#3}%
36 \fi
37 }%
38 \fi
39 \expandafter\x\csname ver@epstopdf.sty\endcsname
40 \ProvidesPackage{epstopdf}%
41 [2006/08/26 v1.3 Conversion with epstopdf on the fly (HO)]
```
#### <span id="page-1-6"></span><span id="page-1-2"></span>2.2 Help macros for miniltx mode

```
42 \@ifundefined{PackageWarning}{%
```

```
43 \def\PackageWarning#1#2{%
44 \begingroup
45 \newlinechar=10 %
46 \def\MessageBreak{%
47 ^^J(#1)\@spaces\@spaces\@spaces\@spaces
48 }%
49 \immediate\write16{^^JPackage #1 Warning: #2\on@line.^^J}%
50 \endgroup
51 }%
52 }{}
53 \@ifundefined{PackageWarningNoLine}{%
54 \def\PackageWarningNoLine#1#2{%
55 \PackageWarning{#1}{#2\@gobble}%
56 }%
57 }{}
58 \@ifundefined{on@line}{%
59 \def\on@line{ on input line \the\inputlineno}%
60 }{}
61 \@ifundefined{@spaces}{%
62 \def\@spaces{\space\space\space\space}%
63 }{}
```
### <span id="page-2-10"></span><span id="page-2-9"></span><span id="page-2-2"></span><span id="page-2-0"></span>2.3 Checks

Check, whether package graphics is loaded (also graphicx loads graphics). Because miniltx.tex does not know \@ifpackageloaded we test for \Gin@setfile instead.

```
64 \begingroup\expandafter\expandafter\expandafter\endgroup
65 \expandafter\ifx\csname Gin@setfile\endcsname\relax
66 \PackageWarningNoLine{epstopdf}{%
67 No graphics package \string'graphic{s,x}\string' found%
68 }%
69 \expandafter\endinput
70 \overline{f}i
```
<span id="page-2-5"></span>Check, whether pdftex.def is loaded. \ver@pdftex.def is not available with miniltx.tex, thus we test for \Gin@driver.

```
71 \begingroup
72 \def\x{pdftex.def}%
73 \ifx\Gin@driver\x
74 \else
75 \PackageWarningNoLine{epstopdf}{%
76 Graphics driver file \string'pdftex.def\string' not found%
77 }%
78 \expandafter\endgroup\expandafter\endinput
79 \overline{f}80 \endgroup
```
<span id="page-2-6"></span>Check, whether the shell escape feature is enabled.

```
81 \begingroup
82 \expandafter\ifx\csname pdfshellescape\endcsname\relax
83 \else
84 \ifnum\pdfshellescape>0 %
85 \else
86 \PackageWarningNoLine{epstopdf}{%
87 Shell escape feature is not enabled%
88 }%
89 \overline{\text{f}i}90 \quad \text{Yfi}91 \endgroup
```
### <span id="page-2-1"></span>2.4 Adding conversion support

Patch **\Gin@setfile** to execute #3, if it contains a command.

```
92 \let\ETEorg@Gin@setfile\Gin@setfile
93 \def\Gin@setfile#1#2#3{%
94 \if'\@car #3\relax\@nil
95 \immediate\write18{\@cdr #3\@empty\@nil}%
96 \ETEorg@Gin@setfile{#1}{#2}{\Gin@base #2}%
97 \else
98 \ETEorg@Gin@setfile{#1}{#2}{#3}%
99 \fi
100 }
```
<span id="page-3-15"></span><span id="page-3-8"></span><span id="page-3-5"></span><span id="page-3-4"></span>Adding .eps at the end of the list of extensions, defined by \DeclareGraphicsExtensions.

```
101 \@ifundefined{Gin@extensions}{%
102 \def\Gin@extensions{.eps}%
103 }{%
104 \expandafter\ifx\expandafter\indent\Gin@extensions\indent
105 \def\Gin@extensions{.eps}%
106 \else
107 \expandafter\def\expandafter\Gin@extensions\expandafter{%
108 \Gin@extensions,.eps%
109 }%
110 \fi
111 }
```
<span id="page-3-13"></span><span id="page-3-12"></span><span id="page-3-11"></span>\DeclareGraphicsRule for .eps

<span id="page-3-14"></span>112 \@namedef{Gin@rule@.eps}#1{{pdf}{.pdf}{'epstopdf #1}}

```
113 \langle/package\rangle
```
### <span id="page-3-6"></span>3 Installation

#### 3.1 Download

<span id="page-3-0"></span>**Package.** This package is available on  $CTAN^1$ :

<span id="page-3-1"></span>CTAN:macros/latex/contrib/oberdiek/epstopdf.dtx The source file.

CTAN:macros/latex/contrib/oberdiek/epst[op](#page-3-3)df.pdf Documentation.

Bundle. [All the packages of the bundle 'oberdiek' are](ftp://ftp.ctan.org/tex-archive/macros/latex/contrib/oberdiek/epstopdf.dtx) also available in a TDS compliant ZIP archive. There the packages are already unpacked and the docu[mentation files are generated. The files and directories ob](ftp://ftp.ctan.org/tex-archive/macros/latex/contrib/oberdiek/epstopdf.pdf)ey the TDS standard.

```
CTAN:macros/latex/contrib/oberdiek/oberdiek-tds.zip
```
#### 3.2 Bundle installation

Unpacking. Unpack the [oberdiek-tds.zip](ftp://ftp.ctan.org/tex-archive/macros/latex/contrib/oberdiek/oberdiek-tds.zip) in the TDS tree (also known as texmf tree) of your choice. Example (linux):

<span id="page-3-2"></span>unzip oberdiek-tds.zip -d "/texmf

Script installation. Check the directory TDS:scripts/oberdiek/ for scripts that need further installation steps. Package attachfile2 comes with the Perl script pdfatfi.pl that should be installed in such a way that it can be called as pdfatfi. Example (linux):

```
chmod +x scripts/oberdiek/pdfatfi.pl
cp scripts/oberdiek/pdfatfi.pl /usr/local/bin/
```
<span id="page-3-3"></span><sup>1</sup>ftp://ftp.ctan.org/tex-archive/

#### <span id="page-4-0"></span>3.3 Package installation

Unpacking. The .dtx file is a self-extracting docstrip archive. The files are extracted by running the  $.$ dtx through plain-TEX:

tex epstopdf.dtx

TDS. Now the different files must be moved into the different directories in your installation TDS tree (also known as texmf tree):

epstopdf.sty  $\rightarrow$  tex/latex/oberdiek/epstopdf.sty epstopdf.pdf  $\rightarrow$  doc/latex/oberdiek/epstopdf.pdf epstopdf.dtx → source/latex/oberdiek/epstopdf.dtx

If you have a docstrip.cfg that configures and enables docstrip's TDS installing feature, then some files can already be in the right place, see the documentation of docstrip.

#### <span id="page-4-1"></span>3.4 Refresh file name databases

If your T<sub>E</sub>X distribution (teT<sub>E</sub>X, mikT<sub>E</sub>X, ...) relies on file name databases, you must refresh these. For example, teTEX users run texhash or mktexlsr.

#### <span id="page-4-2"></span>3.5 Some details for the interested

Attached source. The PDF documentation on CTAN also includes the .dtx source file. It can be extracted by AcrobatReader 6 or higher. Another option is pdftk, e.g. unpack the file into the current directory:

```
pdftk epstopdf.pdf unpack_files output .
```
**Unpacking with LATEX.** The  $\cdot$  dtx chooses its action depending on the format:

plain-T<sub>E</sub>X: Run docstrip and extract the files.

LATEX: Generate the documentation.

If you insist on using  $\mathbb{F}$ FIEX for docstrip (really, docstrip does not need  $\mathbb{F}$ FEX), then inform the autodetect routine about your intention:

```
latex \let\install=y\input{epstopdf.dtx}
```
Do not forget to quote the argument according to the demands of your shell.

Generating the documentation. You can use both the .dtx or the .drv to generate the documentation. The process can be configured by the configuration file ltxdoc.cfg. For instance, put this line into this file, if you want to have A4 as paper format:

\PassOptionsToClass{a4paper}{article}

An example follows how to generate the documentation with  $\text{pdfFT} \times X$ :

```
pdflatex epstopdf.dtx
makeindex -s gind.ist epstopdf.idx
pdflatex epstopdf.dtx
makeindex -s gind.ist epstopdf.idx
pdflatex epstopdf.dtx
```
#### <span id="page-4-3"></span>4 History

<span id="page-4-4"></span>[2001/01/06 v1.0]

 $\bullet$  First public version, published in the pdfT<sub>E</sub>X mailing list.

### $[2001/02/04$  v1.1]

- Minor documentation update.
- <span id="page-5-0"></span>• CTAN.

### $[2006/02/20 v1.2]$

- DTX framework.
- Compatibility for miniltx.tex.

### [2006/08/26 v1.3]

• Check for \write18 if available and print a warning if the feature is not enabled.

## <span id="page-5-1"></span>5 Index

<span id="page-5-2"></span>Numbers written in italic refer to the page where the corresponding entry is described; numbers underlined refer to the code line of the definition; numbers in roman refer to the code lines where the entry is used.

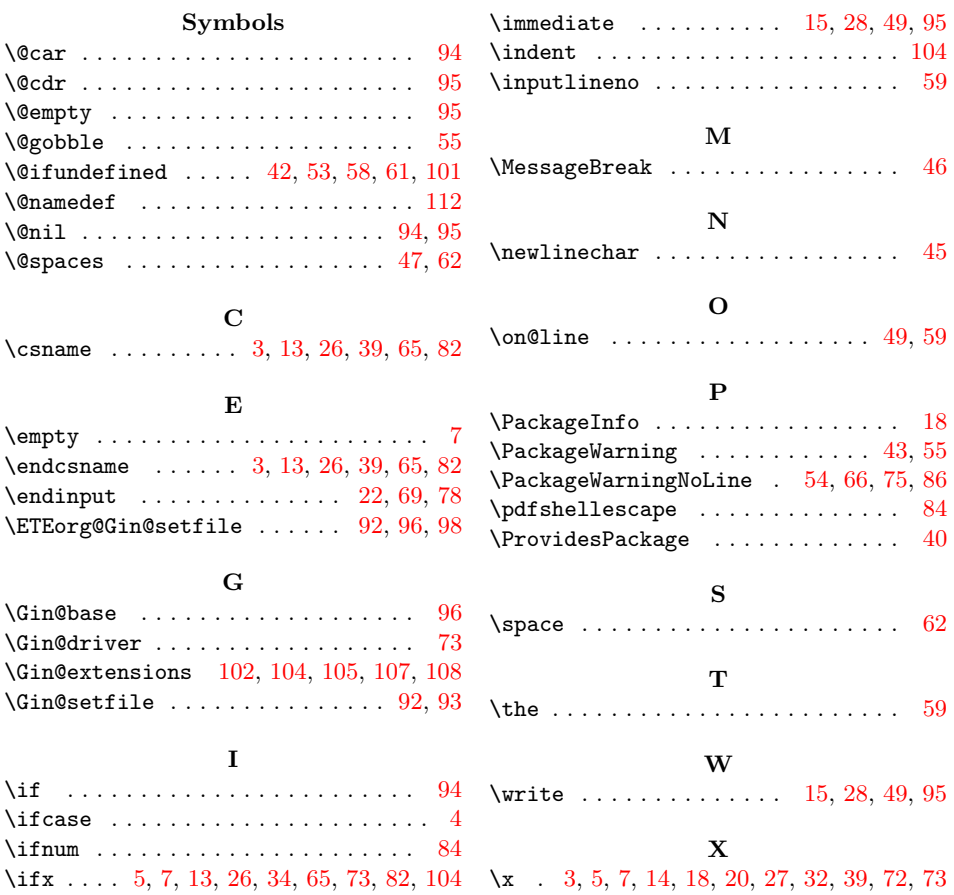